# Working with Operational Taxonomy diagram

#### On this page

- Creating a diagram
- Creating an element
- Connect the Operational Performers

### Creating a diagram

To create an Operational Taxonomy diagram

- 1. In the Containment Tree, select the Operational Taxonomy and do one of the following:
  - From the selected package's shortcut menu, select Create Diagram > Operational Taxonomy.
    - 🕂 📩 Operational Operational Information Operational Interaction Scenarios Operational Parameters Operational Processes Operational States Operational Structure Operational Taxonomy Create Diagram: Search Ė-- └─┐ F F F ÷... General \$ T F 🖫 Operational Free Form Taxonomy F Ė۰ 📳 Operational High Level Taxonomy ÷ +---<u>اء د ا</u> 🖶 - 🛅 🔄 Derational Taxonomy ÷. 15 🖺 Operational Taxonomy Table<sup>5</sup> ÷... 5 Ė۰۰ Summary & Overview
  - In the modeling tool's main menu, click Create Diagram, search for Operational Taxonomy and select it.
- 2. Name a diagram or leave it with the default name.

## **Creating an element**

When the diagram is created, you can start creating the appropriate elements. An example is described using Operational Performer element, but the same is valid for other elements.

To create an Operational Performer in a diagram

1. In the diagram palette, click the Operational Performer and then click the appropriate place on the diagram pane.

| 📲 Operational Taxonomy 😕                                                                                                    |                        |
|----------------------------------------------------------------------------------------------------|------------------------|
| ◆ »   _ »   =+ ■ ■ *   +                                                                                                    | 🔺 🖌 🖌 🖌 Arial 🛛 🗸 🗸 🖓  |
| Selection                                                                                                    | Operational Taxonomy [ |
| Tools                                                                                                    |                        |
| 🛅 Common                                                                                                    |                        |
| 🗞 Dictionary                                                                                                    |                        |
| 📲 Operational Taxonomy                                                                                                    |                        |
| 😞 Operational Performer                                                                                                    |                        |
| log Operational Architecture                                                                                                    |                        |
| 😪 Known Resource                                                                                                    |                        |
| 🗸 Association 👻                                                                                                    |                        |
| $rac{1}{2}^{R}$ Generalization $\bullet$                                                                                                    |                        |
| 🔗 Operational Activity                                                                                                    |                        |
| 🔑 Is Capable To Perform                                                                                                    |                        |
| 🛞 High Level Operational Concept                                                                                                    |                        |
| <ul> <li>Operational Architecture</li> <li>Known Resource</li> <li>Association</li> <li>Generalization</li> <li>Operational Activity</li> <li>Is Capable To Perform</li> </ul> |                        |

2. Name the element.

To create an Operational Performer in a Containment tree

1. In the Containment tree, right click the Operational Taxonomy package and from the shortcut menu, select **Create Element**. Search for the Operational Performer and select it.

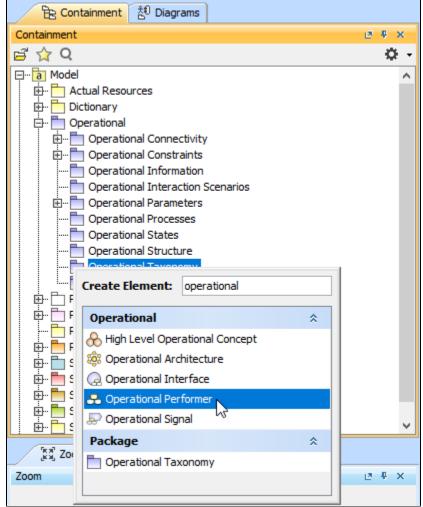

2. Name the element.

3. Dragg the created element from the Containment tree to the diagram pane.

| Containment 👌 Diagrams | Derational Taxonomy |                                                                           |
|------------------------|---------------------|---------------------------------------------------------------------------|
| Containment 🗷 🖲 🗙      | 🔶 » 🗄 - 🛧 - » 🛛 📫   |                                                                           |
|                        | Selection           | Operational Taxonomy ( Create Operational Performer Motor Vehicle Symbol) |

To create the elements from other resources (e.g. Word, Excel, HTML)

- 1. Copy a list in your resource.
- 2. In a diagram, press Ctrl+V and from the Paste Special dialog, choose Element.
- 3. From the Select Type dialog, choose Operational Performer (or other appropriate element).

D more information about creating the elements from other resources, see Creating elements from other resources.

#### **Connect the Operational Performers**

When you have Operational Performer created, you can start connecting them using the Generalization relationship.

To connect the elements with the Generalization relationship

- 1. Select an element from which the Generalization will be drawn.
- 2. From the smart manipulator, which appears after you select the element, choose Generalization.

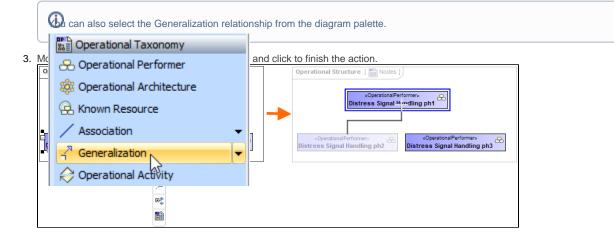

If there is a need, you can make the Generalization target element abstract.

To make an element abstract

- 1. Select an element and open its Specification window.
- 2. Make sure that All is chosen for Properties.
- 3. Search for Is Abstract and set it to true.

| Specification of Operational Performer Distress Signal Handling pn I                                                                                                    |                              |                 |  |  |  |  |  |  |
|----------------------------------------------------------------------------------------------------|------------------------------|-----------------|--|--|--|--|--|--|
| Specification of Operational Performer properties<br>Specify properties of the selected Operational Performer in the properties specification table. Choose the<br>Expert or All options from the Properties drop-down list to see more properties. |                              |                 |  |  |  |  |  |  |
| Distress Signal Handling ph1   Documentation/Hyperlinks   Allocations   Allocations   Attributes   Behaviors   Constraints   Ports/Interfaces   Properties   Inner Elements   Instances   Operations   Relations                                    | Distress Signal Handling ph1 | Properties: All |  |  |  |  |  |  |
| Tags                                                                                                    | Q is abstract  Close Back    | Forward Help    |  |  |  |  |  |  |
|                                                                                                    |                              |                 |  |  |  |  |  |  |

To view the inherited properties

- Select an element and open its Specification window.
   Click Attributes, Properties, or Relations property group.

| <b>Operational Performer relationships to other elements</b><br>The Relations node contains a list of relationships which relate the selected Operational Performer with other elements. Create outgoing or incoming relationships to this Operational Performer. Use the relationship specification button to edit properties of a specific relationship. |                                |                |            |                        |           |                     |         |  |  |
|----------------------------------------------------------------------------------------------------|--------------------------------|----------------|------------|------------------------|-----------|---------------------|---------|--|--|
| 🗉 🖻 🔁 💋                                                                                                    | Relations                      | ;              |            |                        |           |                     |         |  |  |
| Attributes Attributes                                                                                                    | ∎∎ ĝį                          | œ‡ œ‡          | 0-∷<br>0-0 | abc                    |           |                     |         |  |  |
| Constraints                                                                                                    | Name                           |                |            | Element                | Direction | Element             |         |  |  |
| ···· 🗈 Ports/Interf                                                                                                    | Inherited Operational Exchange |                |            |                        |           |                     |         |  |  |
| Properties                                                                                                    |                                |                |            | 🐣 MSAR Tactical C2 ph1 | ÷         | 😞 Distress Monitori | ng [0 📰 |  |  |
| Instances                                                                                                    |                                |                |            | & MSAR Tactical C2 ph1 | >         | 😞 Asset Control fo  | r SAR 📰 |  |  |
| 🛅 Operations                                                                                                    |                                |                |            | & MSAR Tactical C2 ph1 | >         | 용 Searcher ph1 [0   | perat 💼 |  |  |
| Relations                                                                                                    | 🗆 Genera                       | Generalization |            |                        |           |                     |         |  |  |
| 🗈 Tags<br>🗈 Traceability                                                                                                    |                                |                |            | 🐣 MSAR Tactical C2 ph2 | >         | 😞 MSAR Tactical C   | 2 ph1 📰 |  |  |
| Usage In                                                                                                    |                                |                |            |                        |           |                     |         |  |  |
|                                                                                                    |                                |                |            | Close                  | Back      | Forward             | Help    |  |  |
| Δ                                                                                                    |                                |                |            |                        |           |                     |         |  |  |

×

Specification of Operational Performer Distress Signal Handling ph2

- An Operational Taxonomy view also allows you to show mappings among Capabilities and Operational Performers, Physical Location requirements, and Services provided or requested by Operational Performers.
- The structure of each Operational Performer can be modeled using the Operational Internal Connectivity diagram.